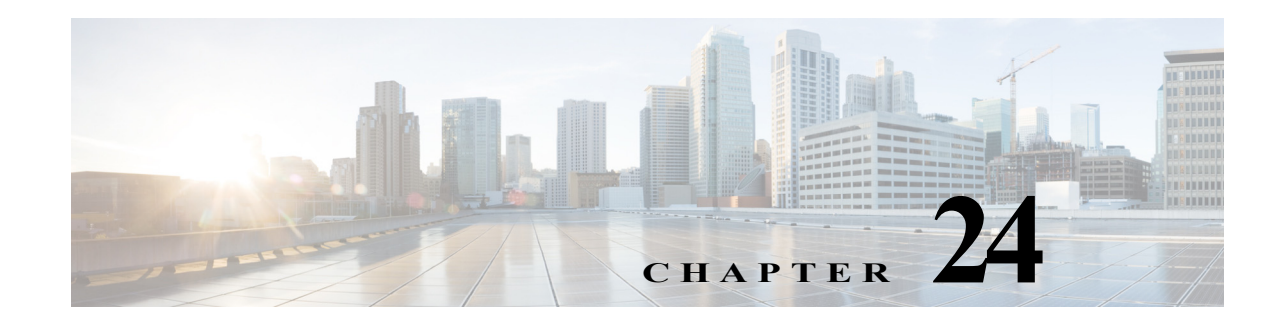

# **Managing Session Border Controllers (SBCs)**

This chapter identifies and describes the properties for Session Border Controllers (SBCs) that appear in the Vision client logical inventory. It also describes commands you can run to manage SBCs.

Session Border Controllers (SBCs) control and manage real-time multimedia traffic flows between IP network borders, handling signaling, and media. SBCs perform native IP interconnection functions required for real-time communications such as admission control, firewall traversal, accounting, signaling interworking, and quality-of-service (QoS) management. This includes:

- **•** Protocol and media interworking
- **•** Session routing
- **•** Hosted Network Address Translation (NAT) and firewall traversal
- **•** Security and AAA
- **•** Intra- and inter-VPN interconnections and optimization
- **•** Media transcoding with an external media server

The Prime Network platform provides fault management, configuration, and performance monitoring for SBC services. Prime Network SBC commands allow you to configure SBC components.

An SBC consists of combined DBE and SBE functionality:

- **•** Data Border Element (DBE)—Responsible for media-related functions.
- **•** Signaling Border Element (SBE)—Responsible for call signaling-related functions.

In addition, the SBC can operate in the following deployment models:

- **•** Distributed Model (DM)—Contains only the SBE or DBE, resulting in a distributed SBC.
- **•** Unified Model (UM)—Contains both the SBE and DBE, thereby implementing the SBE and DBE as a single device.

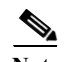

**Note** The existing Cisco SBC platforms support only DBE.

The following topics describe the SBC properties that are displayed in the Vision client logical inventory. If you cannot perform an operation that is described in these topics, you may not have sufficient permissions; see Permissions for Managing SBCs, page B-20.

- **•** [Viewing SBC Properties in Logical Inventory, page 24-2](#page-1-0)
- **•** [Viewing SBC DBE Properties, page 24-3](#page-2-0)
- **•** [Viewing SBC SBE Properties, page 24-4](#page-3-0)
- **•** [Viewing SBC Statistics, page 24-12](#page-11-0)

**•** [Configuring SBC Components, page 24-13](#page-12-0)

# <span id="page-1-0"></span>**Viewing SBC Properties in Logical Inventory**

To view SBC properties in the Vision client logical inventory, right-click the element configured for SBC, then choose **Inventory > Logical Inventory > Session Border Controller**.

The SBC properties are displayed as shown in [Figure 24-1.](#page-1-1)

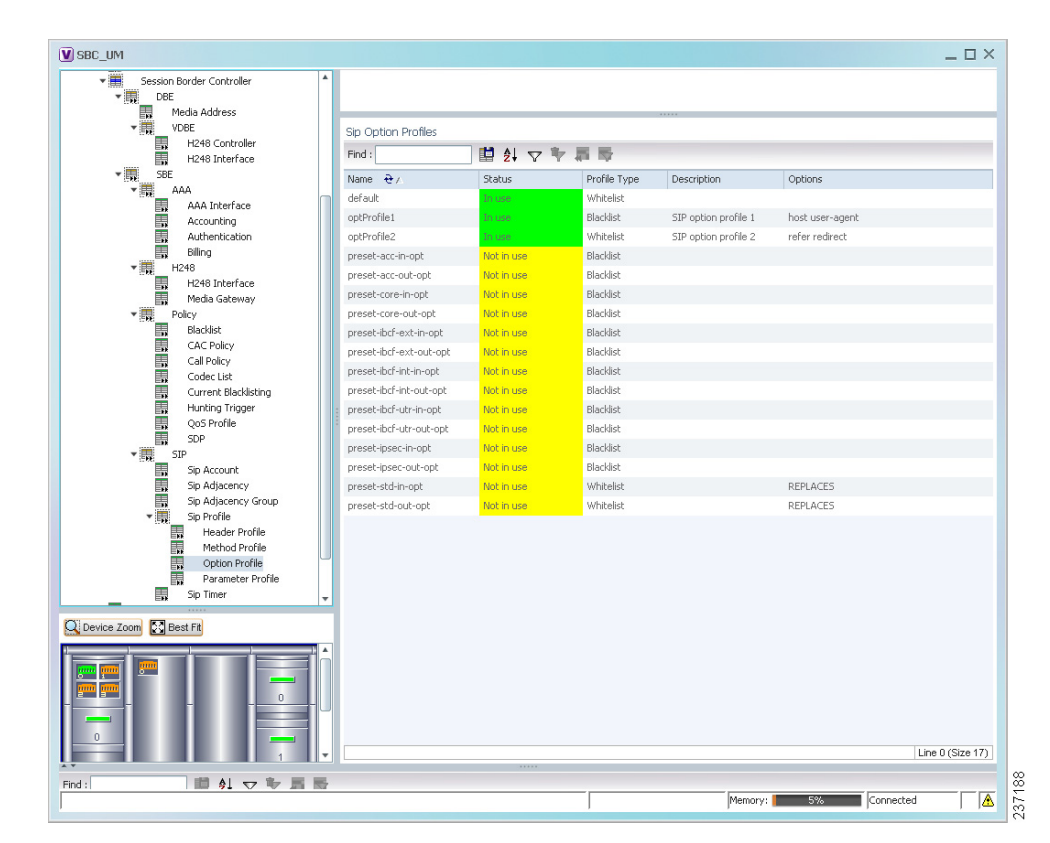

#### <span id="page-1-1"></span>*Figure 24-1 SBC Properties in Logical Inventory*

[Table 24-1](#page-1-2) describes the general SBC properties displayed in logical inventory.

<span id="page-1-2"></span>

| Table 24-1 | <b>SBC Properties</b> |
|------------|-----------------------|
|------------|-----------------------|

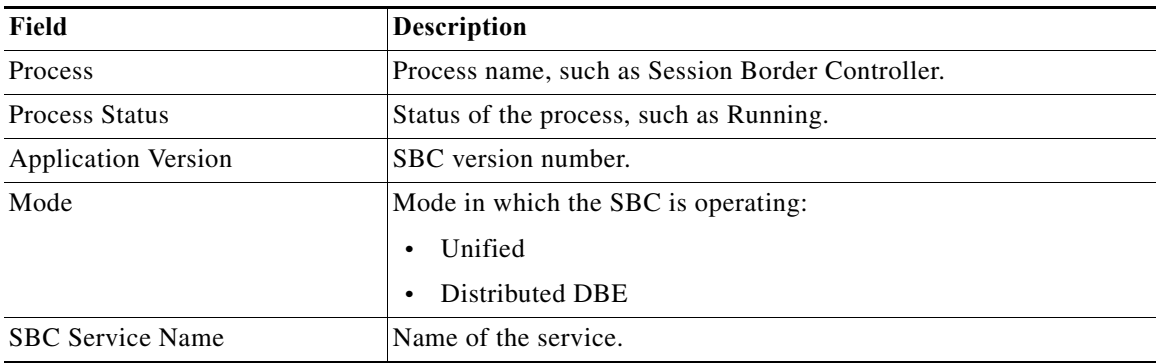

1

# <span id="page-2-0"></span>**Viewing SBC DBE Properties**

The DBE controls media packet access to the network, provides differentiated services and QoS for different media streams, and prevents service theft.

To view SBC DBE properties, choose **Logical Inventory > Session Border Controller > DBE**.

[Table 24-2](#page-2-1) describes the DBE properties that appear in logical inventory.

*Table 24-2 SBC DBE Properties*

<span id="page-2-1"></span>

| Field                 | <b>Description</b>                                         |
|-----------------------|------------------------------------------------------------|
| <b>Process</b>        | Process name, such as DBE.                                 |
| <b>Process Status</b> | Status of the process, such as Running.                    |
| Name                  | Name assigned to the DBE.                                  |
| Type                  | Type of DBE, either DBE or virtual DBE (vDBE).             |
| DBE Location Id       | Unique identifier configured on each vDBE within a UM DBE. |

## **Viewing Media Address Properties**

A DBE uses a pool of sequential IPv4 media addresses as local media addresses.

To view SBC media address properties, choose **Logical Inventory > Session Border Controller > DBE > Media Address**.

[Table 24-3](#page-2-2) describes the SBC media address properties that are displayed in logical inventory.

| Field                | <b>Description</b>                                                                                                    |
|----------------------|----------------------------------------------------------------------------------------------------|
| <b>Address Range</b> | IP addresses defined for the pool.                                                                                                    |
| Port Range Lower     | Lower end of the port range for the interface. If no range is specified, all possible<br>Voice over IP (VoIP) port numbers are valid. |
| Port Range Upper     | Upper end of the port range for the interface.                                                                                        |
| VRF Name             | VRF that the interface is assigned to.                                                                                                |
| <b>Service Class</b> | Class of service $(CoS)$ for each port range, such as fax, signaling, voice, or any.                                                  |

<span id="page-2-2"></span>*Table 24-3 Media Address Properties*

## **Viewing VDBE H.248 Properties**

 $\mathbf I$ 

To view VDBE H.248 properties, choose **Logical Inventory > Session Border Controller > DBE > VDBE**.

[Table 24-4](#page-3-1) describes the VDBE H.248 properties that are displayed in logical inventory.

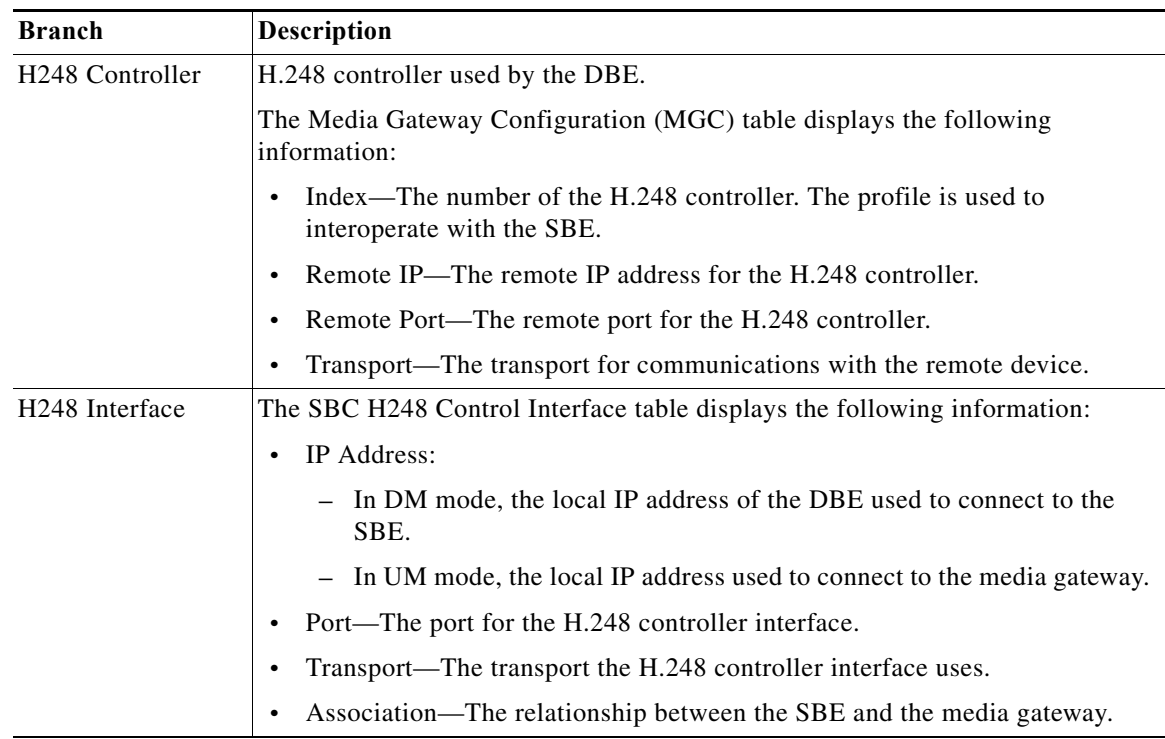

<span id="page-3-1"></span>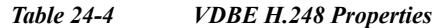

# <span id="page-3-0"></span>**Viewing SBC SBE Properties**

The SBE controls the access of VoIP signaling messages to the network core and manipulates the contents of these messages. It does this by acting as a SIP B2BUA or H.323 gateway.

To view SBC SBE properties, choose **Logical Inventory > Session Border Controller > SBE**.

[Table 24-5](#page-3-2) describes the information displayed in logical inventory for an SBE.

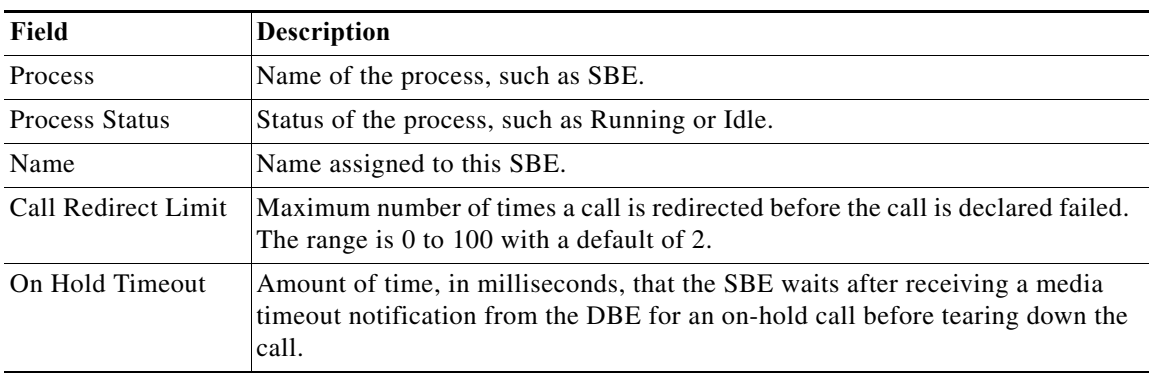

 $\mathbf I$ 

<span id="page-3-2"></span>*Table 24-5 SBC SBE Properties*

### **Chapter 24 Managing Session Border Controllers (SBCs)**

**Viewing AAA Properties**

For devices that support local and remote billing, the SBC can send billing records to a AAA server using the RADIUS protocol.

To view AAA properties, choose **Logical Inventory > Session Border Controller > SBE > AAA**.

[Table 24-6](#page-4-0) describes the AAA properties that appear in logical inventory for the SBC SBE.

| <b>Branch</b>        | <b>Description</b>                                                                                                    |
|----------------------|----------------------------------------------------------------------------------------------------|
|                      |                                                                                                    |
| <b>AAA</b> Interface | The SBE AAA Interface table displays the following information:                                                                                                    |
|                      | AAA Address—The local AAA interface address.<br>$\bullet$                                                                                                    |
|                      | Network ID—A unique identifier for the SBE.                                                                                                    |
| Accounting           | The Accounting Radius Client table displays the following information:                                                                                                    |
|                      | Name—The name of the accounting client.<br>$\bullet$                                                                                                    |
|                      | Client Type—The type of client, either Accounting or Authentication.                                                                                                    |
| Authentication       | The Authentication Radius Client table displays the following information:                                                                                                    |
|                      | Name—The name of the authentication client.<br>$\bullet$                                                                                                    |
|                      | Client Type—The type of client, either Accounting or Authentication.                                                                                                    |
| <b>Billing</b>       | The SBE Billing table displays the following information related to billing:                                                                                                    |
|                      | LDR Check Time—The time of day (local time) to run the long duration<br>record check.                                                                                                    |
|                      | Local Billing Address—The local IP address for SBE billing. This IP<br>$\bullet$<br>address can be different from the local AAA IP address and is the IP address<br>written in the bill records.                 |
|                      | Admin Status—The configuration status, available with the running-config<br>command.                                                                                                    |
|                      | Operational Status—The running status, available from the CLI. This entry<br>indicates whether or not the billing interface is up. The status is derived from<br>the interworking of the SBC and the AAA server. |

<span id="page-4-0"></span>*Table 24-6 AAA Properties*

## **Viewing H.248 Properties**

 $\Gamma$ 

The H.248 interface is used for signaling between an SBE and a DBE in distributed mode and between an SBE and a transcoding media gateway. The SBE or SBC acts as an H.248 MGC, and the transcoding device acts as an H.248 media gateway. The connection between the MGC and the media gateway is an H.248 link.

To view H.248 properties, choose **Logical Inventory > Session Border Controller > H248**.

[Table 24-7](#page-5-0) describes the H.248 properties that appear in logical inventory for the SBC SBE.

 **Viewing SBC SBE Properties**

 $\mathbf I$ 

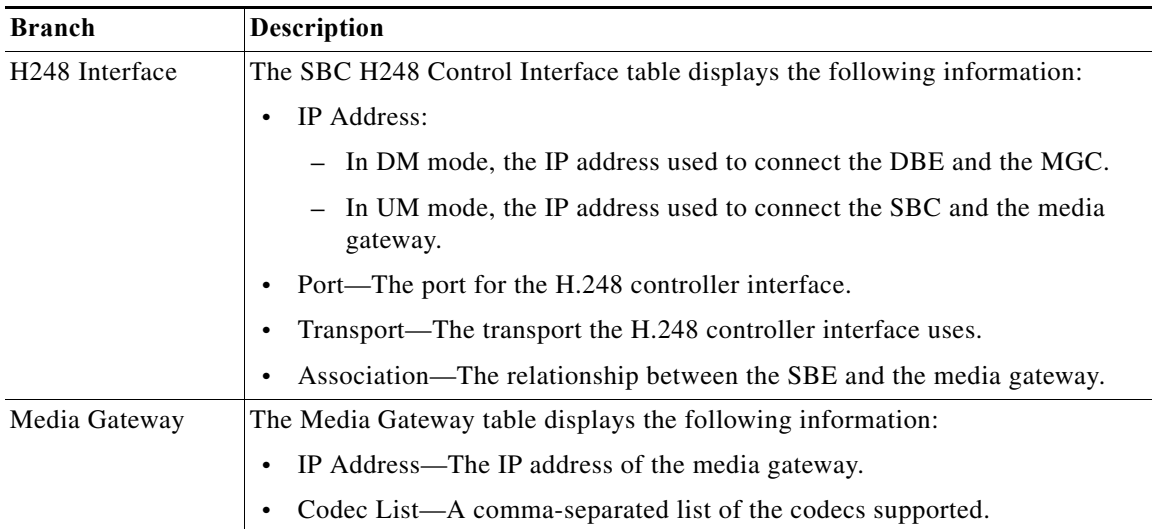

<span id="page-5-0"></span>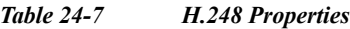

## **Viewing Policy Properties**

An SBC policy is a set of rules that define how the SBC treats different kinds of VoIP events. An SBC policy allows control of the VoIP signaling and media that pass through the SBC at an application level.

A *policy set* is a group of policies that can be active on the SBC at any one time. If a policy set is active, the SBC uses the rules defined within it to apply policy to events. Multiple policies can be set on a single SBC.

To view policy properties, choose **Logical Inventory > Session Border Controller > Policy**.

[Table 24-8](#page-6-0) describes the policy properties that appear in logical inventory for the SBC SBE.

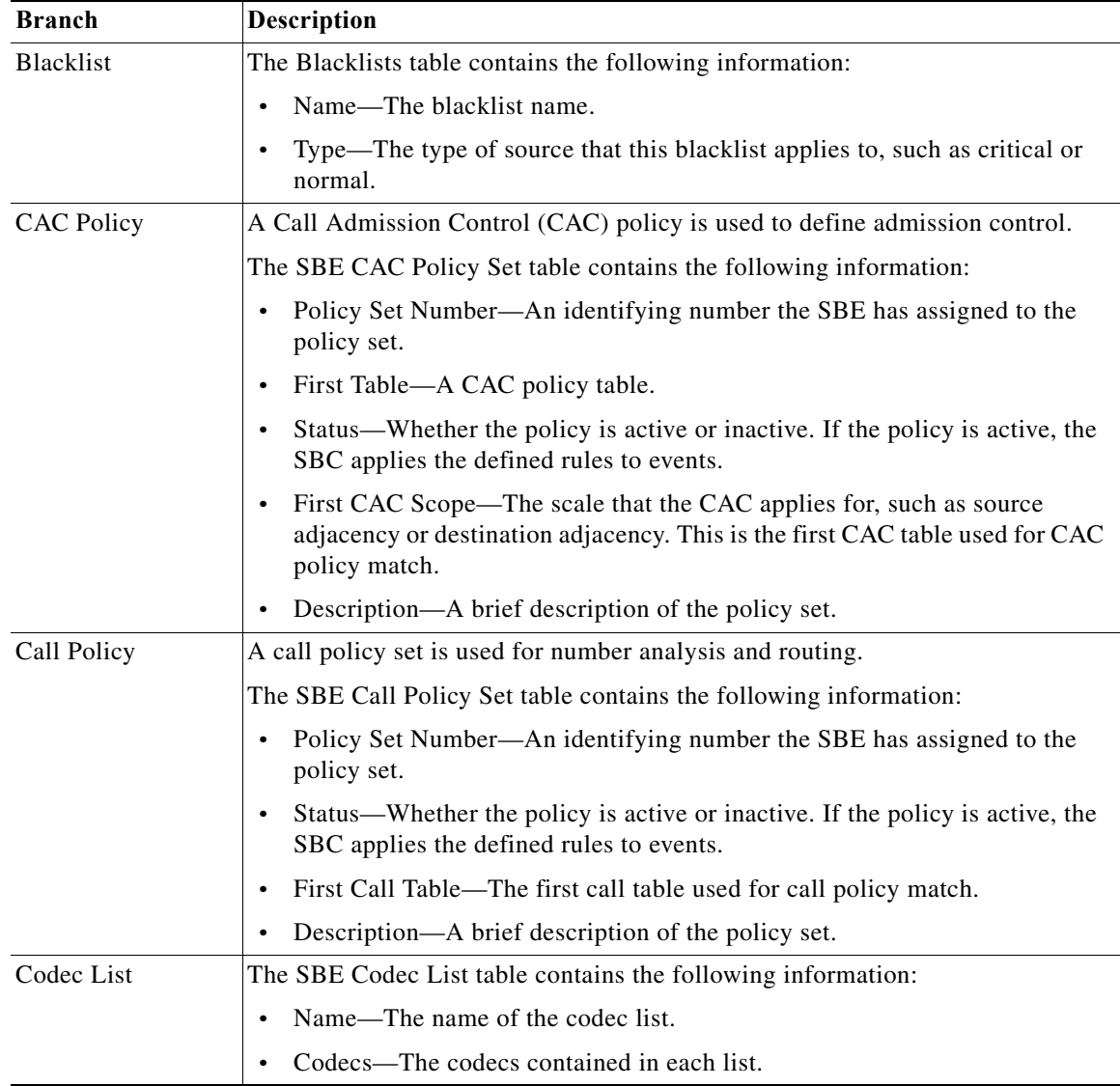

#### <span id="page-6-0"></span>*Table 24-8 Policy Properties*

 $\mathsf I$ 

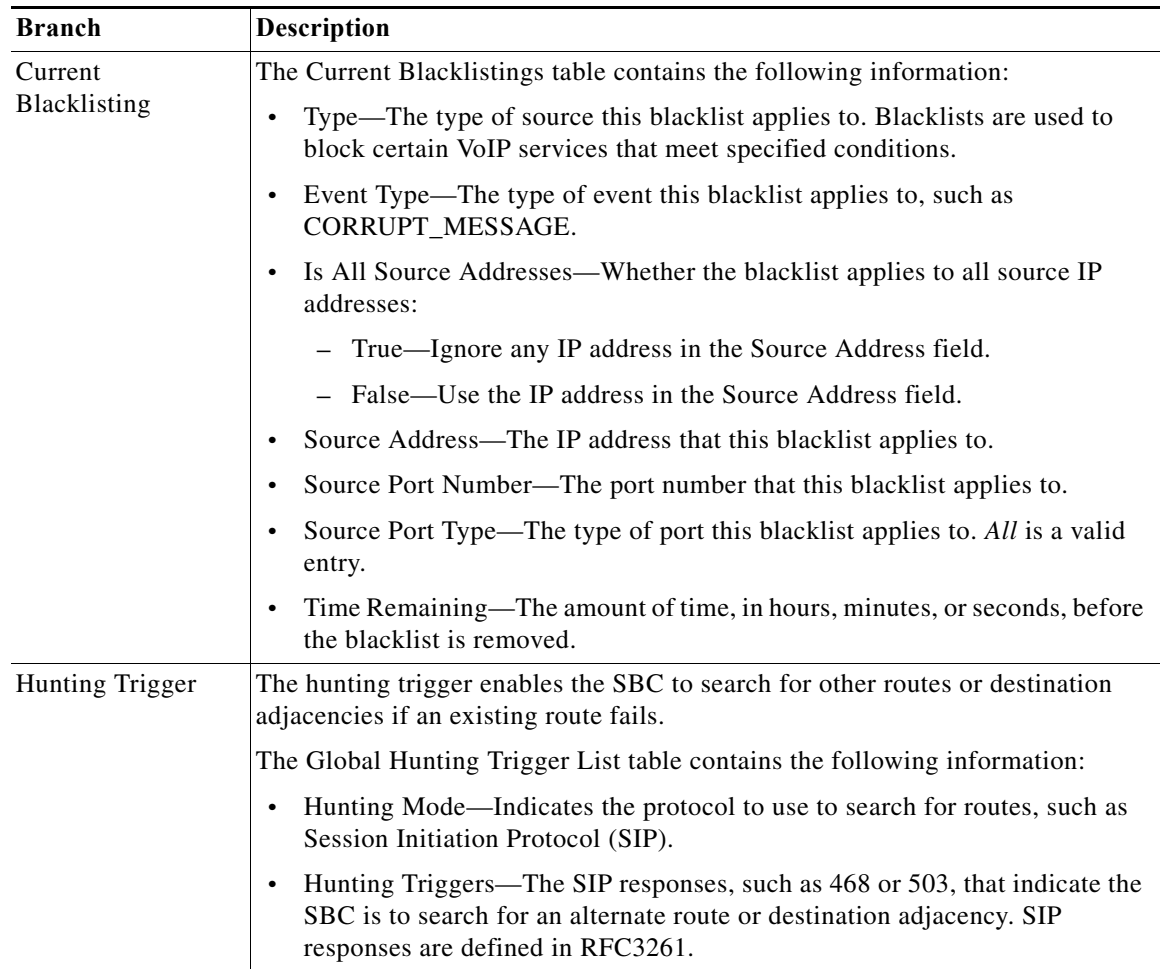

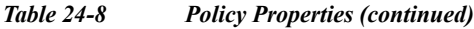

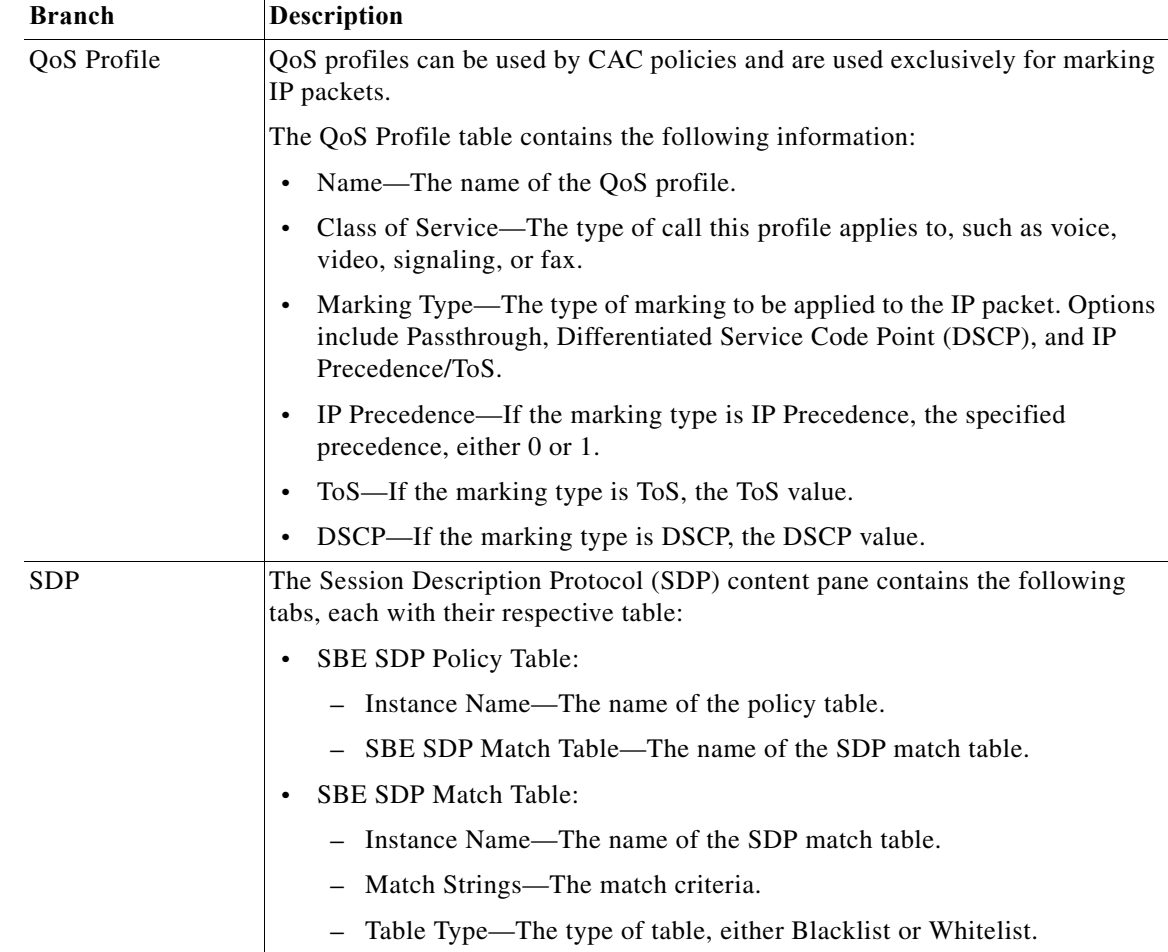

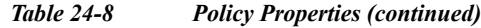

## **Viewing SIP Properties**

 $\overline{\phantom{a}}$ 

To view SIP properties, choose **Logical Inventory > Session Border Controller > SIP**. [Table 24-9](#page-9-0) describes the SIP entries that appear in logical inventory for the SBC SBE.

 $\mathsf I$ 

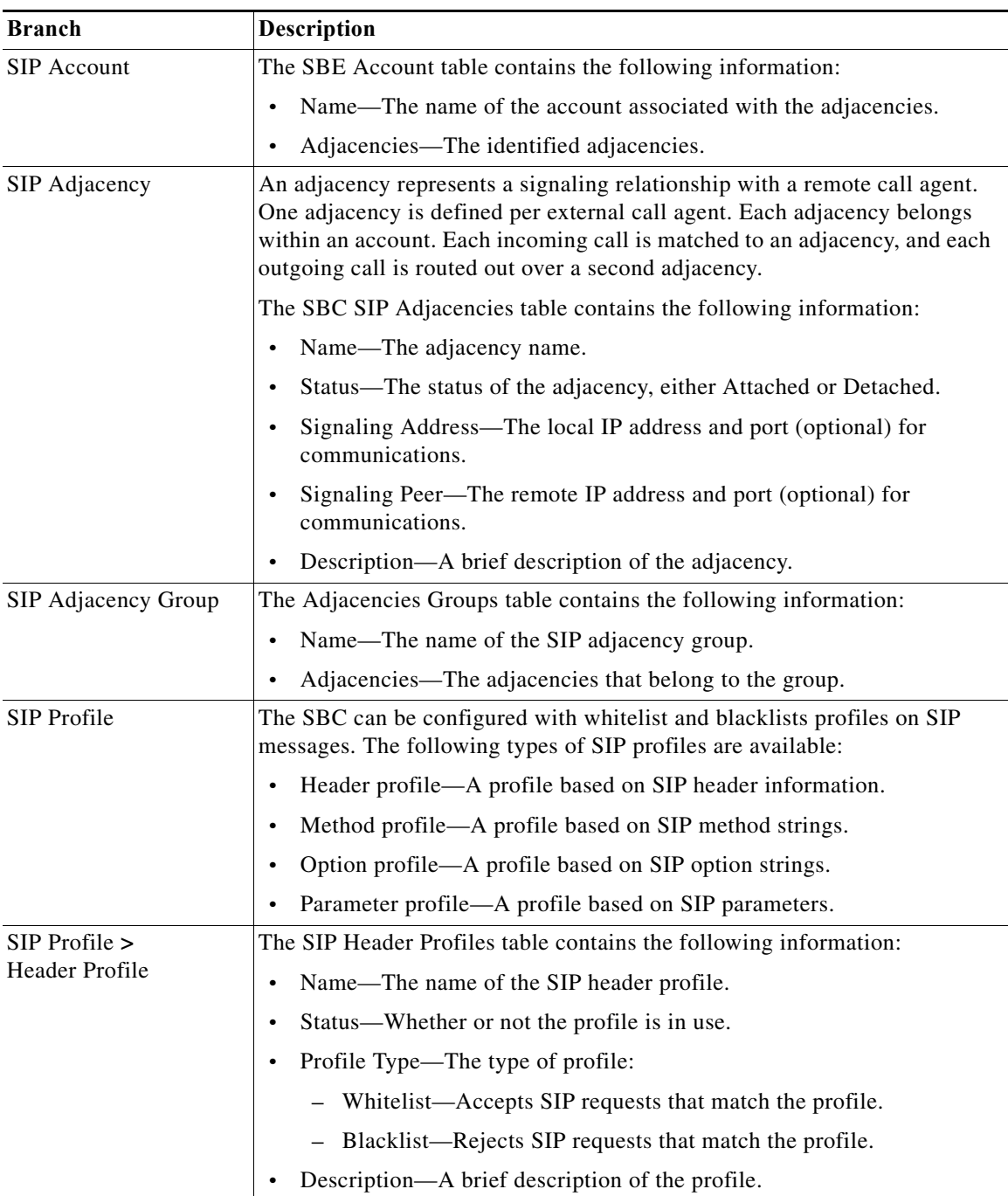

#### <span id="page-9-0"></span>*Table 24-9 SIP Properties*

П

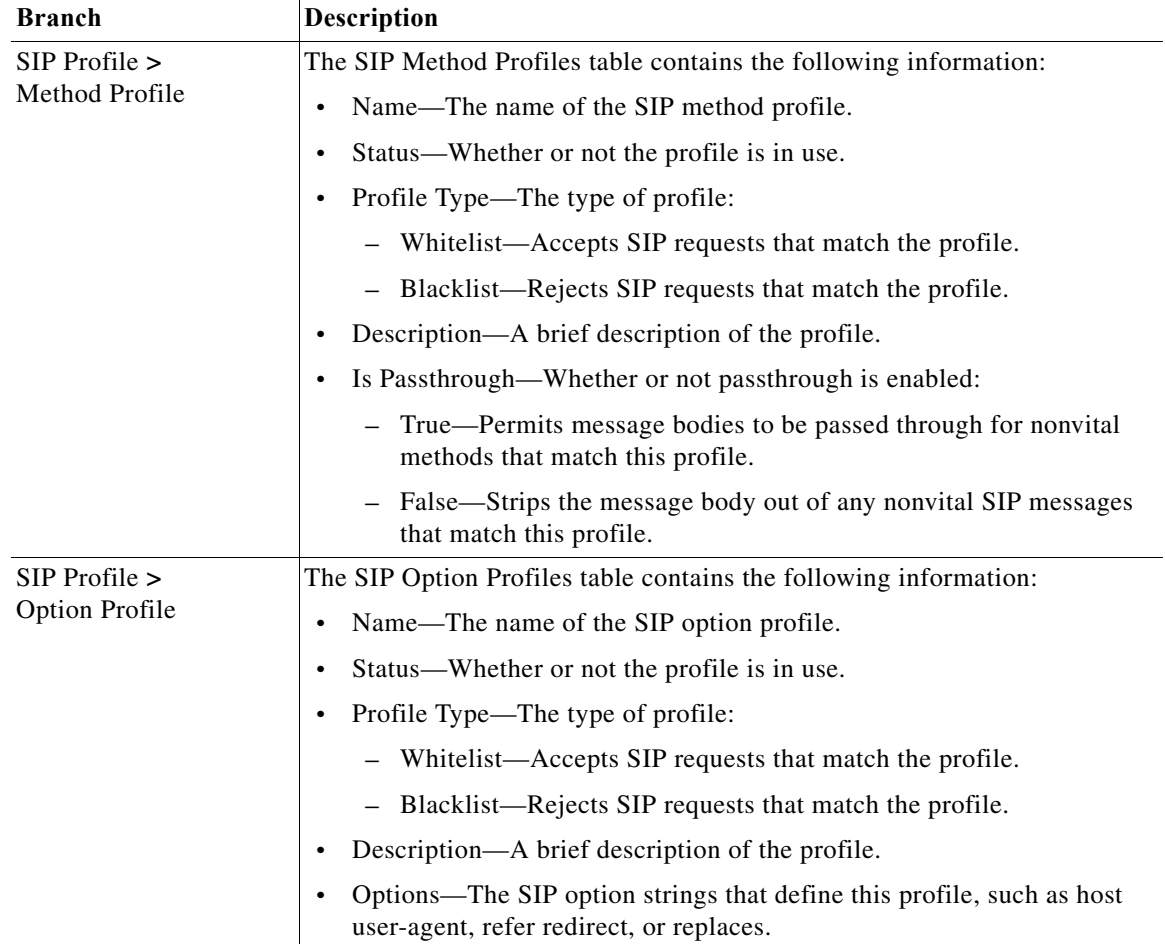

#### *Table 24-9 SIP Properties (continued)*

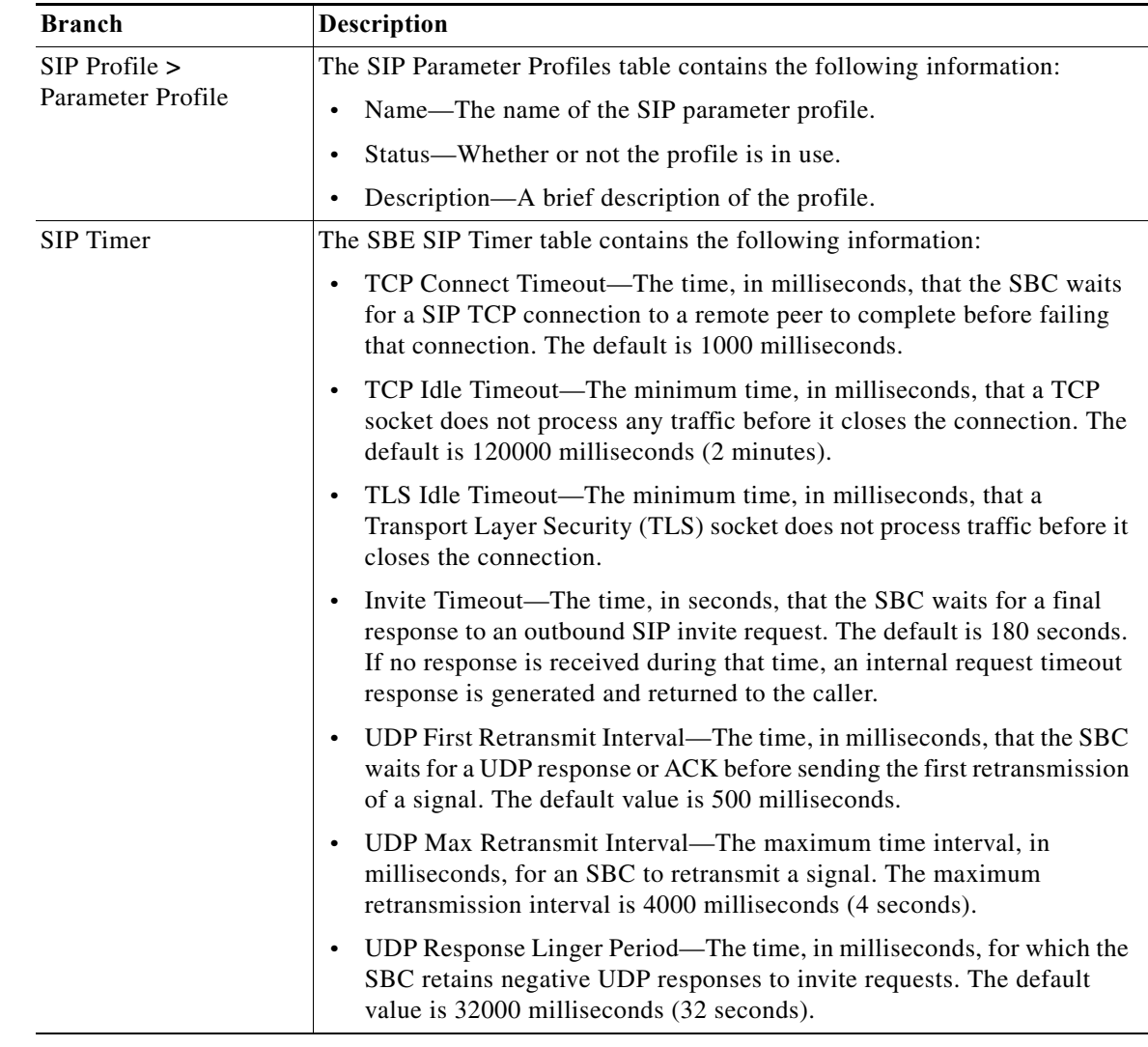

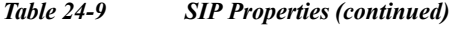

# <span id="page-11-0"></span>**Viewing SBC Statistics**

The following SBC statistics commands can be launched from the inventory by right-clicking the appropriate node and choosing **Commands > Configuration**. Your permissions determine whether you can run these commands (see Permissions for Vision Client NE-Related Operations, page B-4). To find out if a device supports these commands, see the *[Cisco Prime Network 5.0 Supported Cisco VNEs](http://www.cisco.com/en/US/products/ps11879/products_user_guide_list.html)*.

 $\mathsf I$ 

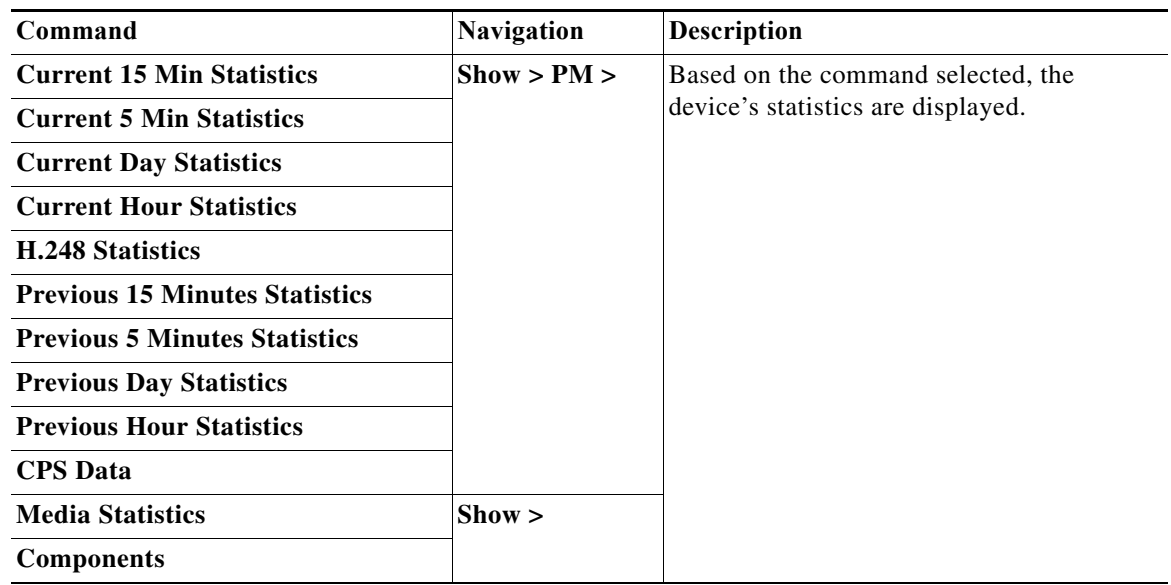

# <span id="page-12-0"></span>**Configuring SBC Components**

 $\overline{\phantom{a}}$ 

The following SBC component commands can be launched from the inventory by right-clicking the appropriate node and choosing **Commands > Configuration**. Your permissions determine whether you can run these commands (see Permissions for Vision Client NE-Related Operations, page B-4). To find out if a device supports these commands, see the *[Cisco Prime Network 5.0 Supported Cisco VNEs](http://www.cisco.com/en/US/products/ps11879/products_user_guide_list.html)*.

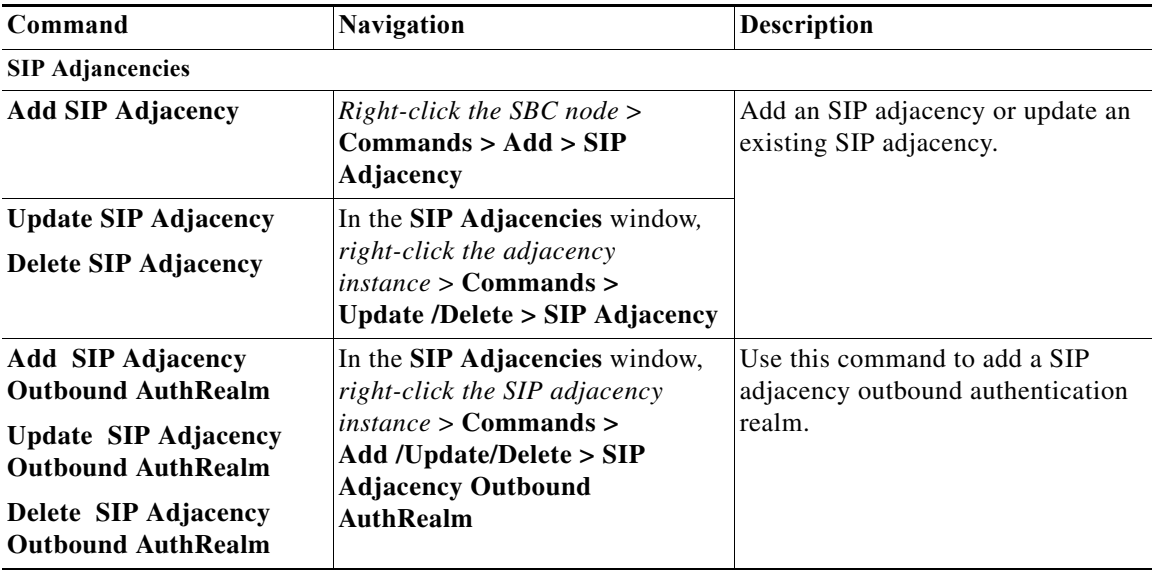

 $\mathsf I$ 

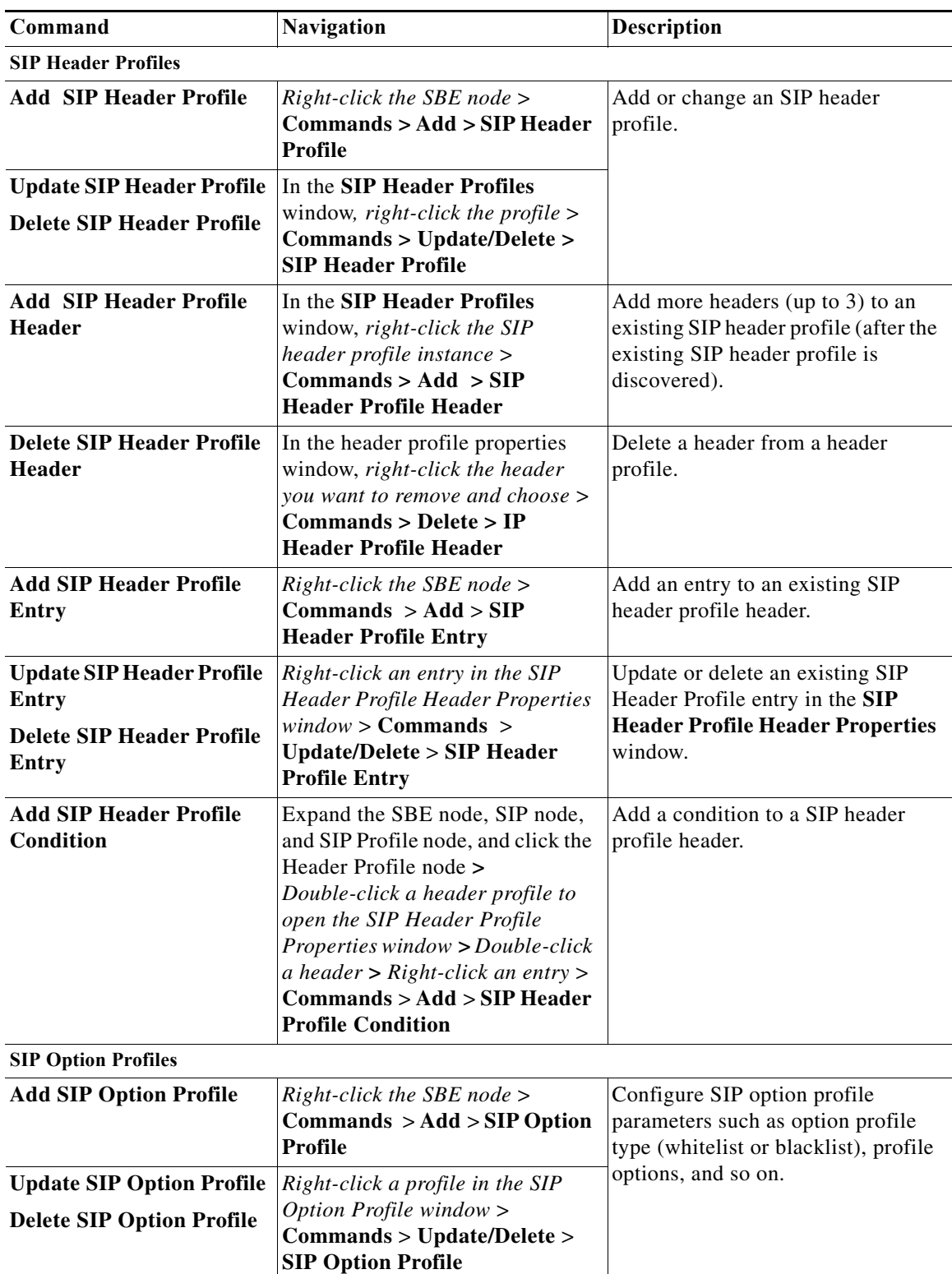

٠

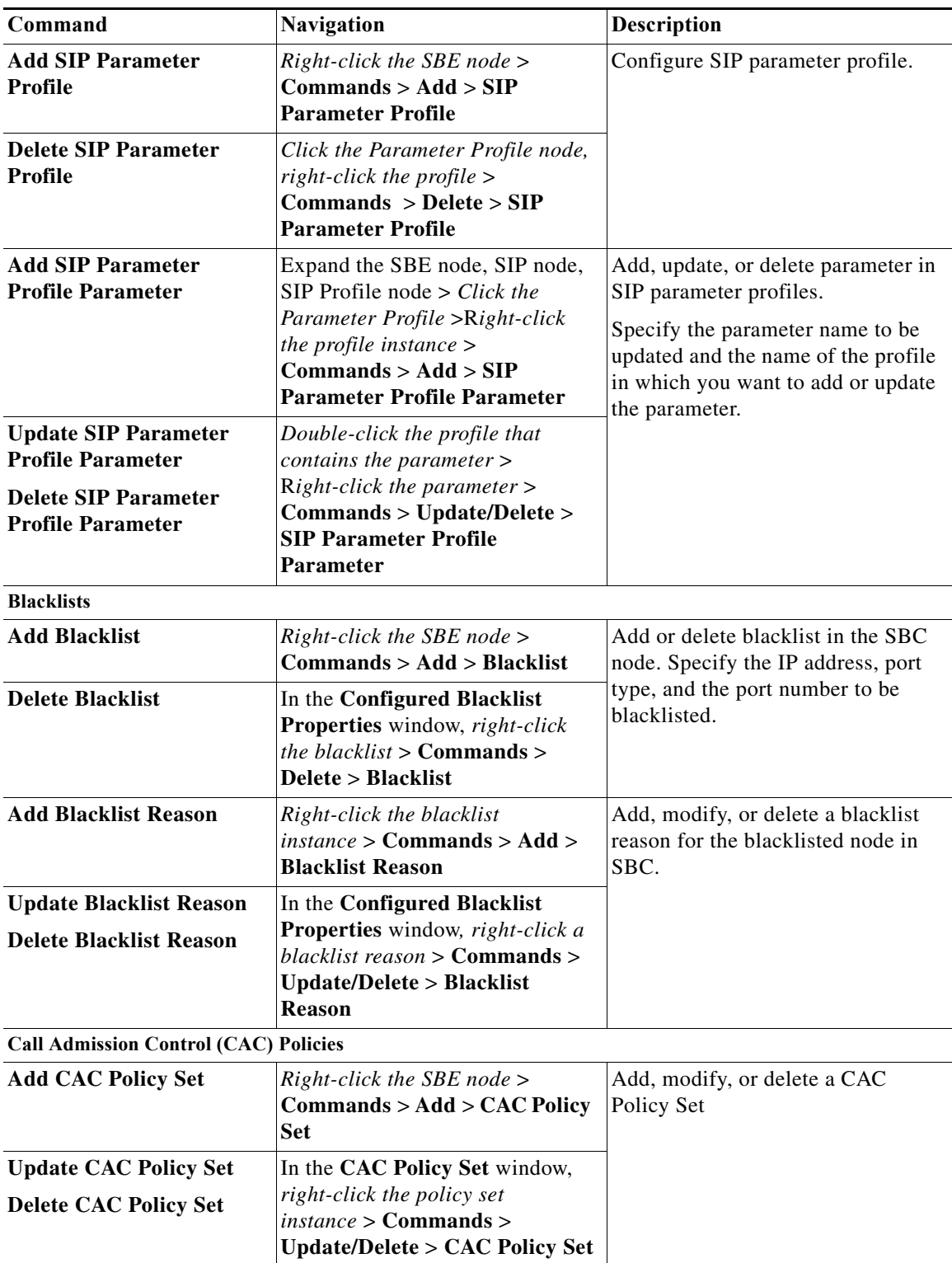

**The State** 

 $\mathsf I$ 

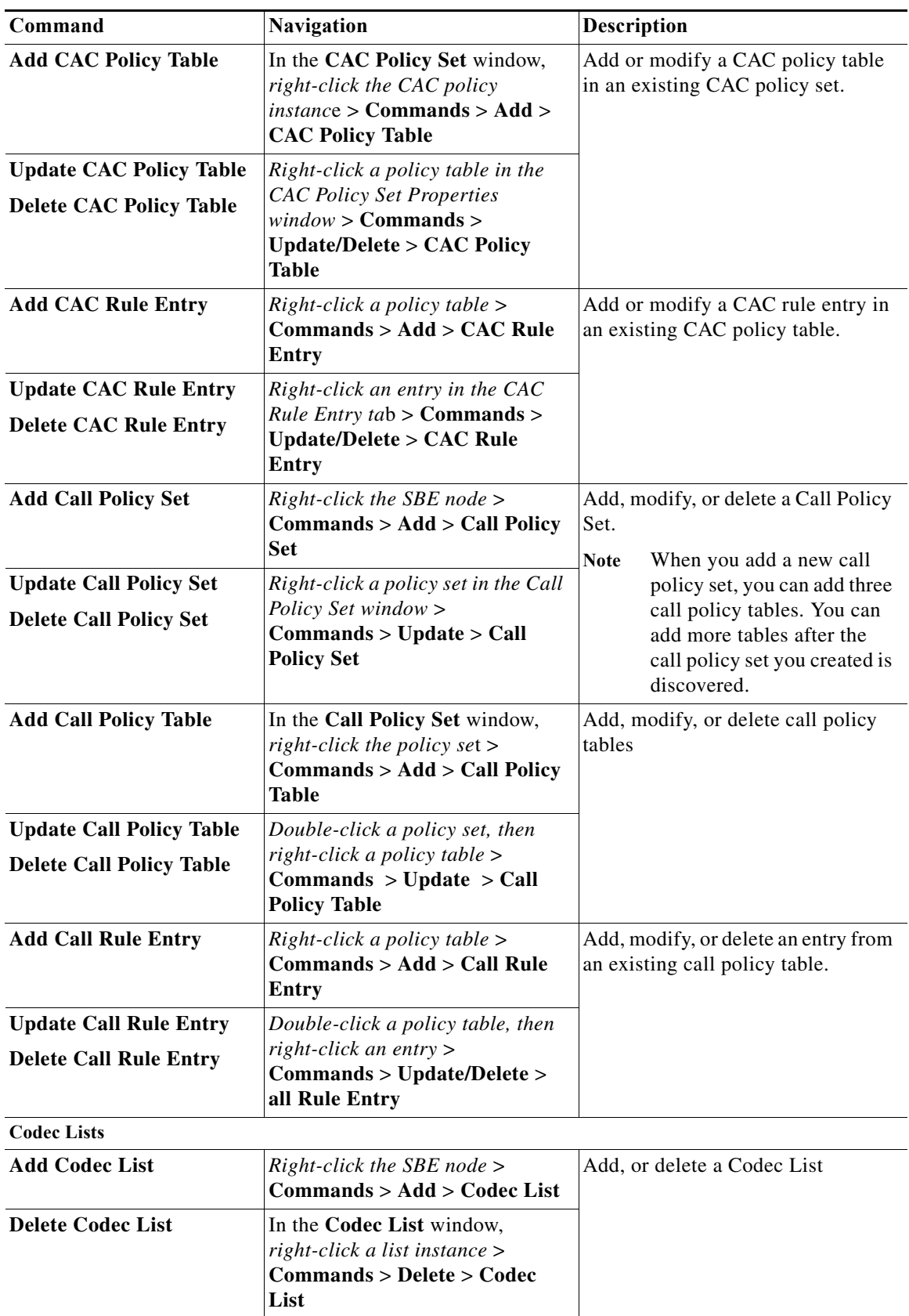

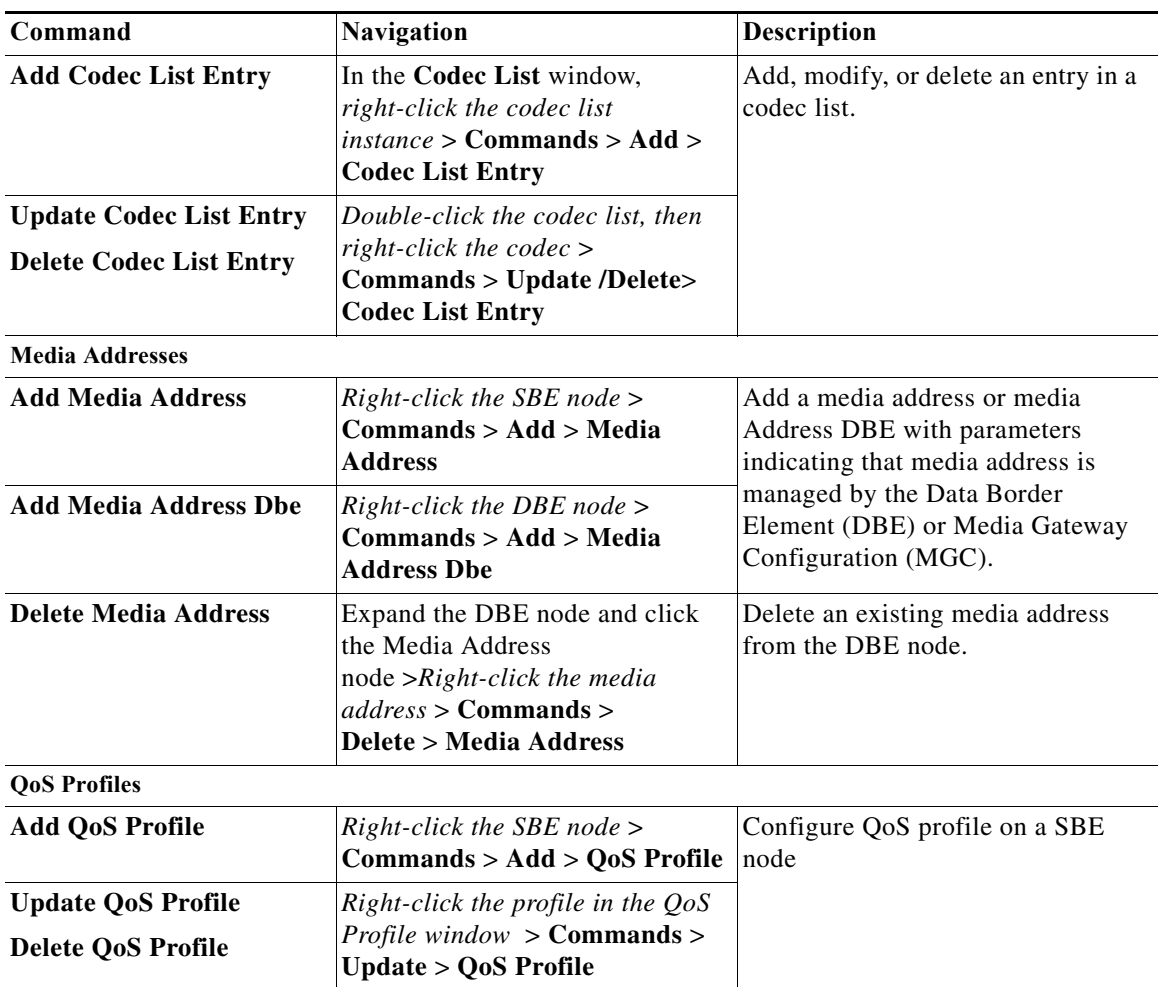

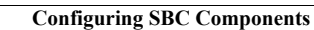

 $\mathsf I$ 

**Cisco Prime Network 5.0 User Guide**  $\blacksquare$